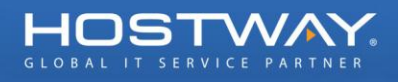

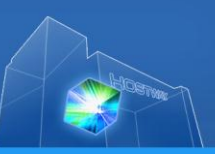

## 도메인/웹호스팅 고객용 [요금담당자] 정보 수정 매뉴얼

## 1. SiteControl 페이지 로그인

SiteControl 페이지 바로 가기: [https://sitecontrol.hostway.co.kr](https://sitecontrol.hostway.co.kr/cgi-bin/slither/Driver.py/SiteControl/Core/Access/Login.render)

2. 로그인 후 좌측 상단의 [고객/입금 정보] 클릭

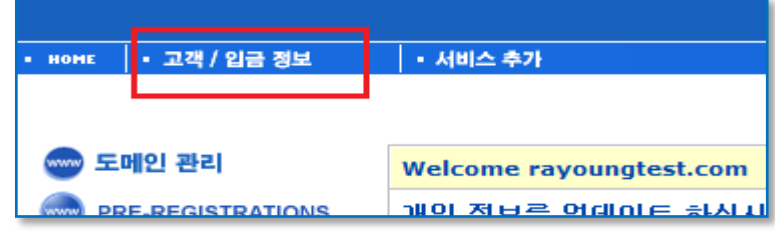

3. [고객/입금 정보] 클릭 후 고객정보의 [수정] 클릭

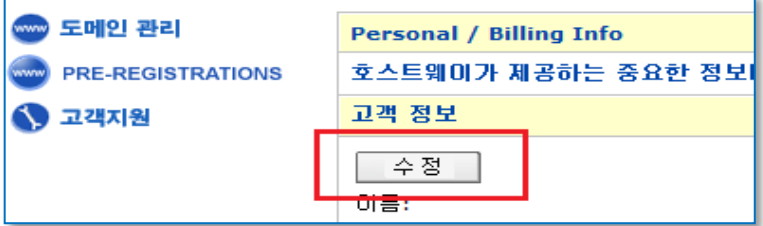

4. [요금담당자] 의 우측 [수정] 클릭

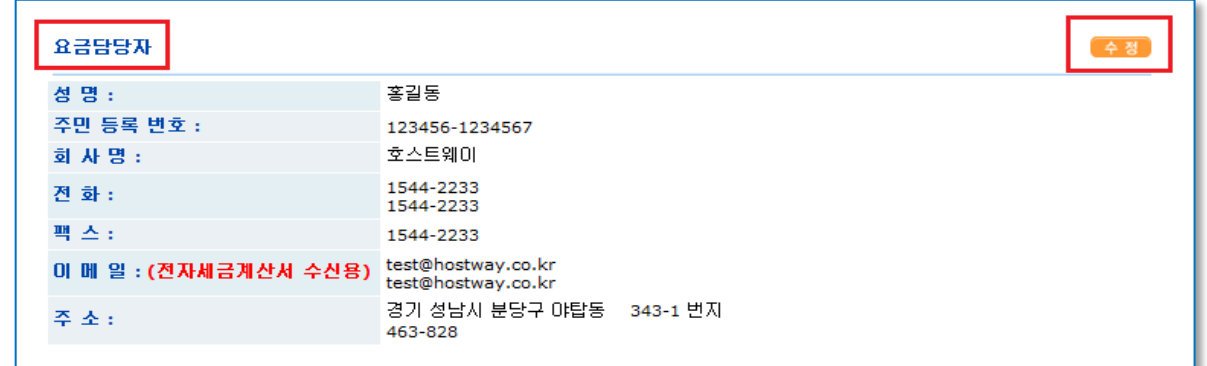

5. [수정] 클릭 후 하단의 Email(1 차) 전자세금계산서 수신용 정보 수정 후

[Update Information] 클릭 하면 변경 완료

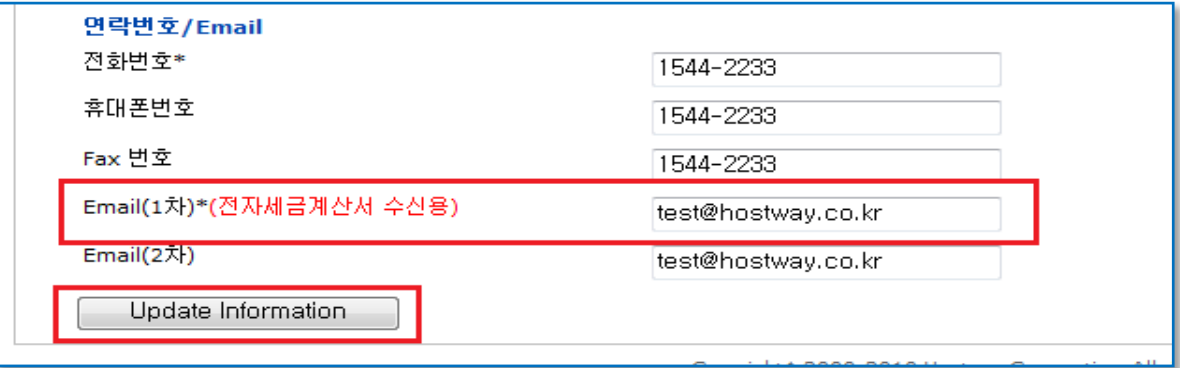